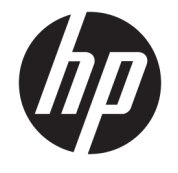

ユーザー ガイド

© Copyright 2019 HP Development Company, L.P.

Microsoft および Windows は、米国 Microsoft Corporation の米国およびその他の国におけ る商標または登録商標です。

本書の内容は、将来予告なしに変更される ことがあります。HP 製品およびサービスに 対する保証は、当該製品およびサービスに 付属の保証規定に明示的に記載されている ものに限られます。本書のいかなる内容 も、当該保証に新たに保証を追加するもの ではありません。本書に記載されている製 品情報は、日本国内で販売されていないも のも含まれている場合があります。本書の 内容につきましては万全を期しております が、本書の技術的あるいは校正上の誤り、 省略に対しては、責任を負いかねますので ご了承ください。

RMN: HSN-DL01

初版:2019 年 10 月

製品番号:L60466-291

## **このガイドについて**

- **警告!**回避しなければ重傷または死亡に至る**可能性のある**危険な状況を示します。
- **注意:**回避しなければ軽度または中度の傷害に至る**可能性のある**危険な状況を示します。
- **重要:**重要と考えられるものの、危険性に関わるとは見なされない情報を示します(本体の損傷に関 する記載など)。説明に沿って正しく操作しなければ、データの損失やハードウェアまたはソフト ウェアの破損を引き起こす可能性があることをユーザーに警告します。また、概念を説明したり、タ スクを完了したりするための重要な情報を示します。
- **注記:**本文の重要なポイントを強調または補足する追加情報を示します。
- **ヒント:**タスクを完了させるために役立つヒントを示します。

# 目次

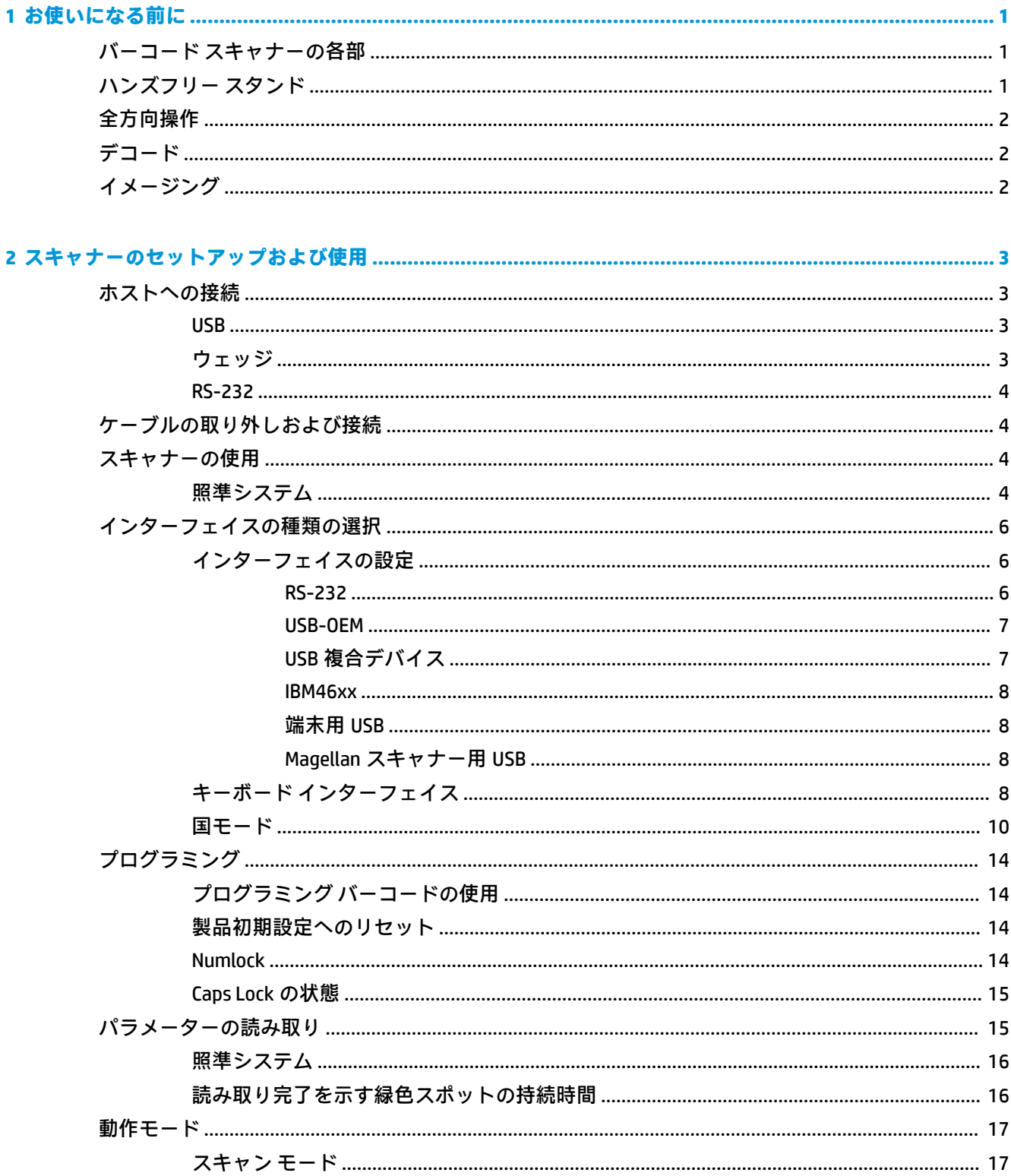

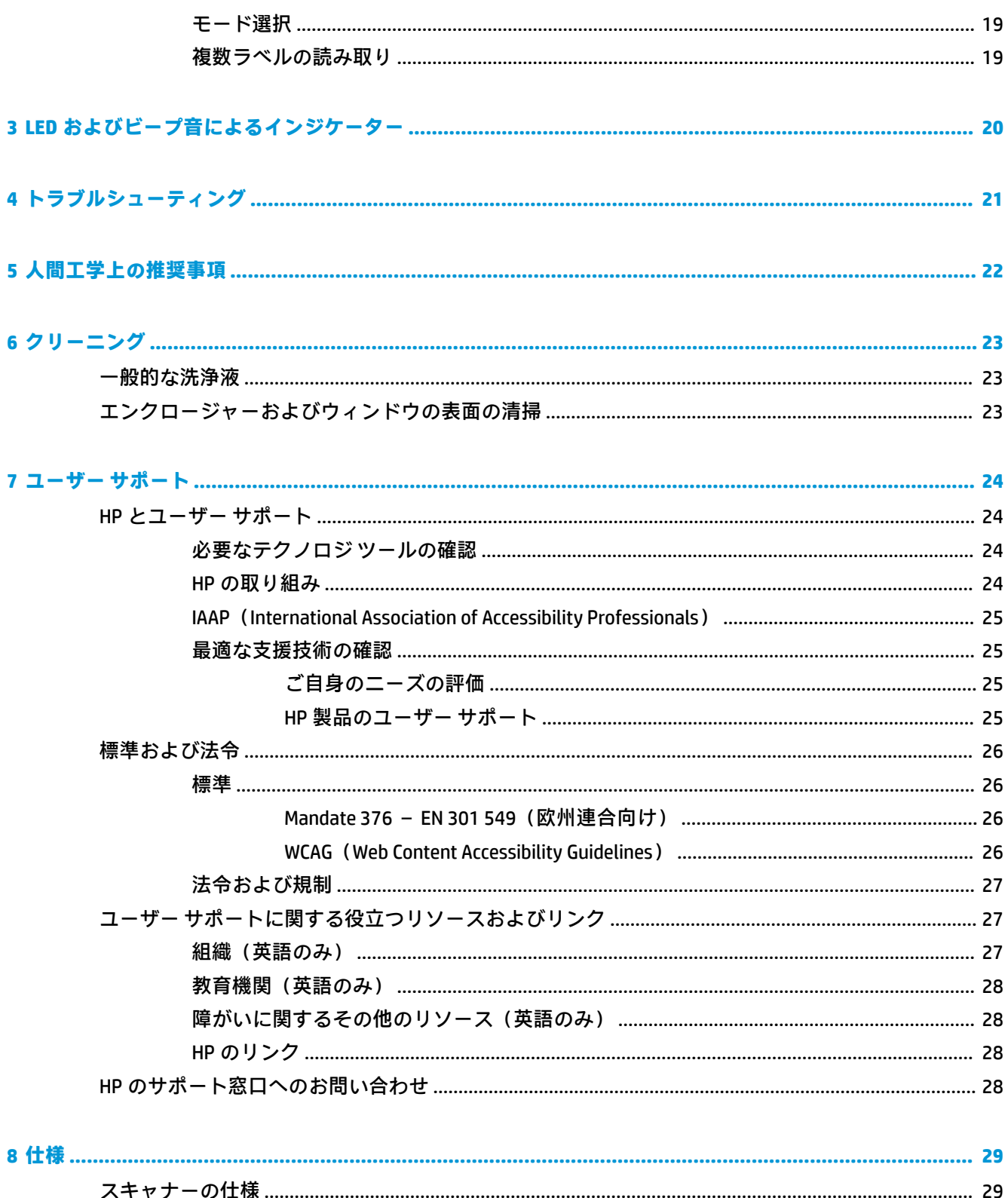

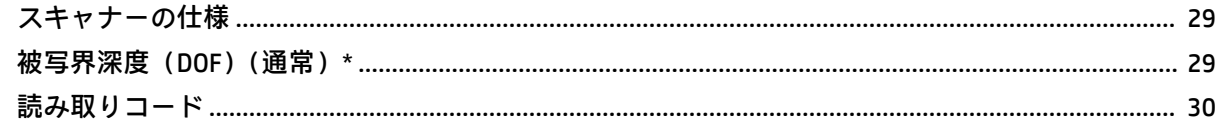

# <span id="page-6-0"></span>**1 お使いになる前に**

安全情報および規定に関する情報については、ドキュメント キットに収録されている『Product Notices』(製品についての注意事項)を参照してください。最新版のユーザー ガイドを確認するには、 HP のサポート Web サイト[、https://support.hp.com/jp-ja/](https://support.hp.com/jp-ja/) にアクセスし、説明に沿ってお使いの製品を 探します。**[ユーザー ガイド]**を選択します。

## **バーコード スキャナーの各部**

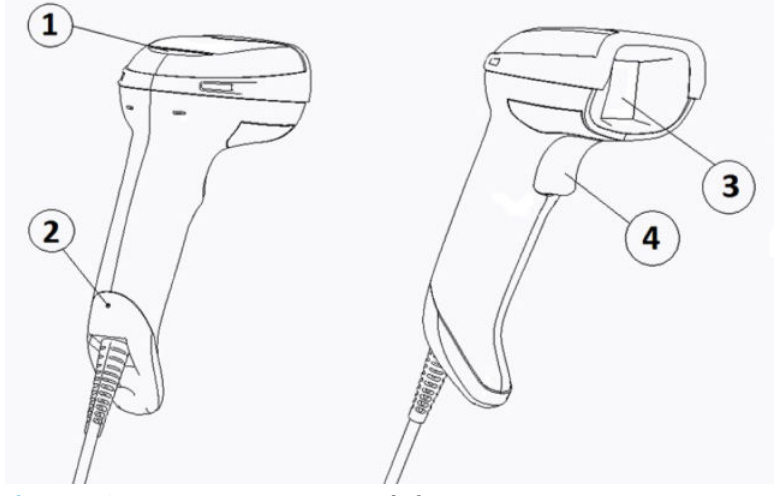

**表 1-1 バーコード スキャナーの各部**

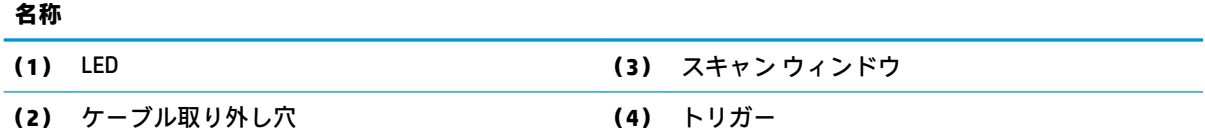

## **ハンズフリー スタンド**

モデルに応じて、ハンズフリー スタンドまたは一体型スタンドを利用できます。スタンドは、ハンズ フリー スキャンが可能な角度でバーコード スキャナーを支えます。また、スキャナーをスタンドに置 いておくこともできます。

バーコード スキャナーをスタンドに挿入すると、スキャン モードがハンズフリー モードに自動的に 変更されます。

# <span id="page-7-0"></span>**全方向操作**

バーコード スキャナーは、あらゆる方向からバーコードをスキャンできる全方向リーダーです。

- **▲** 読み取りコードを読み取ったりイメージをキャプチャしたりするには、バーコード スキャナーを 向けてトリガーを引きます。
- **注記:**バーコード スキャナーがバーコード リーダーのスタンド内に配置されている場合、ス キャナーは磁気結合を使用して、照射領域内のバーコードを自動的に検出します。次に、スキャ ナーの読み取りシステムがトリガー モードから自動検出モードに切り替わります。

# **デコード**

バーコード スキャナーは、GS1 DataBar 線形コード、郵便コード(China Post)、およびスタック型コー ド(GS1 DataBar Expanded Stacked、GS1 DataBar Stacked、GS1 DataBar、Stacked Omnidirectional など) を含むすべての標準 1D(線形)および 2D バーコードをデコードします。スキャナーは、デコードさ れた読み取りコードからホスト コンピューターにデータストリームを送信します。送信が完了する と、別の読み取りコードを読み取ることができます。

# **イメージング**

バーコード スキャナーは、ラベル、署名、およびその他の対象物のイメージ全体または一部をキャプ チャすることによって、カメラとして利用できます。詳しくは、HP バーコード スキャナー D シリー ズの構成ユーティリティを参照してください。

# <span id="page-8-0"></span>**2 スキャナーのセットアップおよび使用**

バーコード スキャナーを接続し、ホストとの通信を開始するには、以下の操作を行います。

- 1. ケーブルをバーコード スキャナーおよびホストに接続します (3ページのホストへの接続を参 照してください)。
- **2.** インターフェイスを構成します(6 [ページのインターフェイスの設定](#page-11-0)を参照してください)。
- **3.** バーコード スキャナーをプログラムします(14 [ページのプログラミングを](#page-19-0)参照してください)。

## **ホストへの接続**

以下の図を参照して、スキャナーの接続方法を決定します。

### **USB**

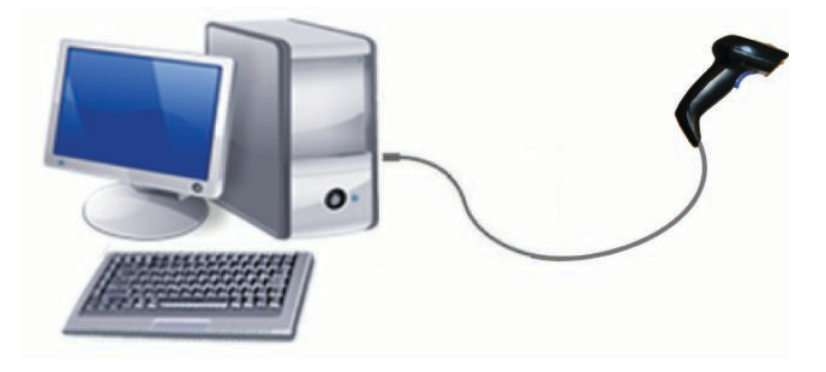

**ウェッジ**

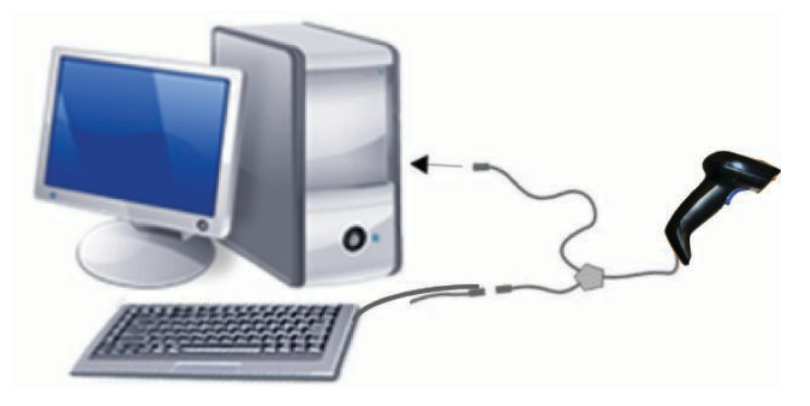

### <span id="page-9-0"></span>**RS-232**

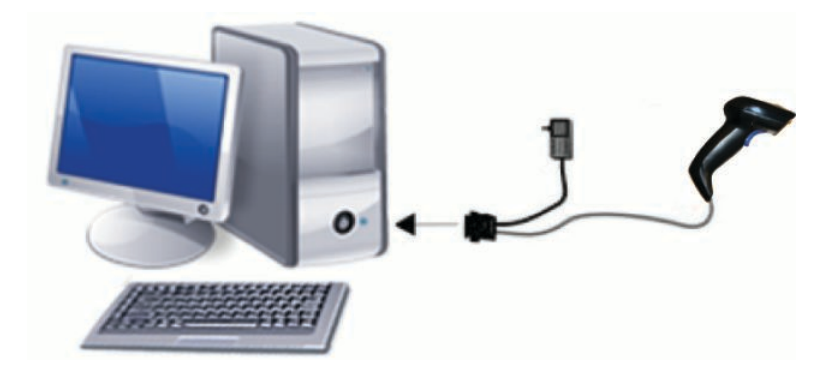

## **ケーブルの取り外しおよび接続**

インターフェイス ケーブルをバーコード スキャナーから取り外すには、以下の操作を行います。

- **1.** まっすぐにしたクリップの端を、ハンドルの背面にある取り外し用の穴に差し込みます。
- **2.** 差し込んだクリップを押しながら、ケーブルを引き出します。

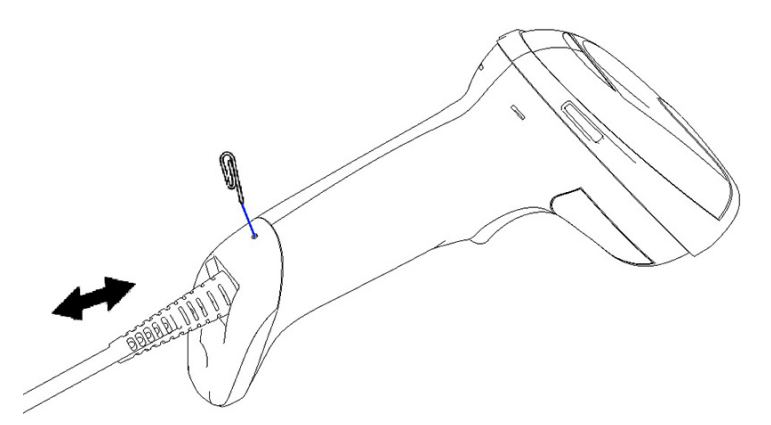

**ヒント:**ケーブルを挿入するときは、コネクタ クリップがバーコード スキャナーの取り外し用の穴と 同じ側にあることを確認し、所定の位置にカチッというまでケーブルを挿入します。

# **スキャナーの使用**

## **照準システム**

バーコード スキャナーは、バーコードをキャプチャしてデコードします。スキャナーには、デバイス の動きを検出すると高性能な照準システムが有効になる動作検出機能が内蔵されています。照準シ ステムによって示される照射領域にバーコードが入るようにします。

赤色の光線がラベルに照射されます。照準システムによって示される領域は、スキャナーとバーコー ドが近づくにつれて狭くなります。バーまたは要素が小さいコードはリーダーに近づけ、バーまたは 要素が大きいコードはリーダーから遠ざけます。

照準システムが中央に表示され、バーコード全体が照準フィールドの範囲内にある場合は、正常に読 み取ることができます。読み取りが正常に行われると、ビープ音および正常な読み取りを示す緑色ス ポットのインジケーターによって表されます。

以下の図に、さまざまな照準システム パターンを示します。

読み取り完了を示す緑色スポットのインジケーター:

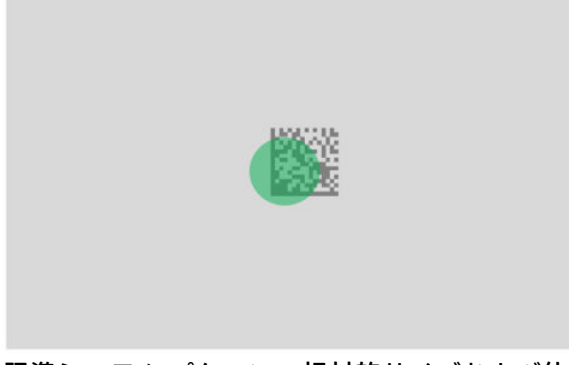

照準システム パターンの相対的サイズおよび位置:

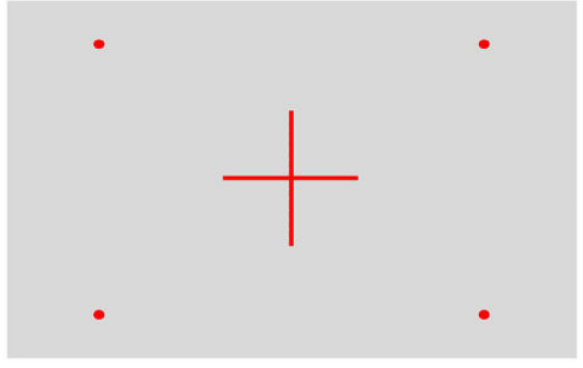

2D マトリクス型読み取りコード:

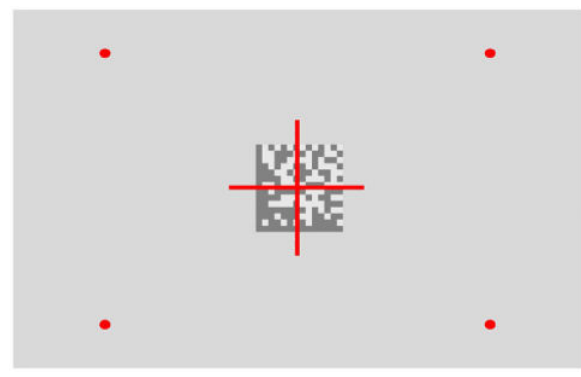

線形バーコード:

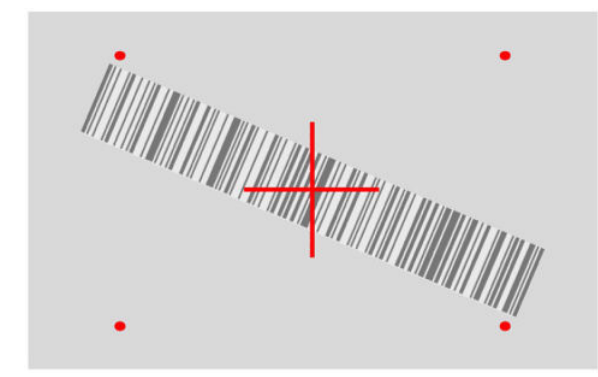

## <span id="page-11-0"></span>**インターフェイスの種類の選択**

ホストにバーコード スキャナーを接続したら、適切なバーコードをスキャンすることで、システム にったインターフェイスの種類を選択します。

バーコード スキャナーでは以下のホスト インターフェイスがサポートされています。

- RS-232 STD
- RS-232 WN
- IBM46XX ポート 9b (特定のケーブルが必要)
- USB HID POS
- USB Toshiba TEC
- USB(キーボード、COM、OEM)
- USB 複合デバイス (キーボード + COM)
- Magellan スキャナー用 USB
- キーボードウェッジ

### **インターフェイスの設定**

以下の一覧から適切なプログラミング コードをスキャンして、お使いのシステムに合ったインター フェイスの種類を選択します。

**注記:**他のプログラミング機能およびオプションとは異なり、インターフェイスの選択では 1 つのプ ログラミング バーコード ラベルのみをスキャンする必要があります。インターフェイス選択のバー コードをスキャンする前に、[プログラミング モードの開始/終了]バーコードをスキャンしないでくだ さい。

一部のインターフェイスでは、電源投入時にスキャナーが無効になった状態で起動する必要がありま す。スキャナーが無効になった状態でさらにスキャナーを設定する必要が生じた場合は、トリガーを 5 秒程度引いたままにします。バーコードを使用したプログラミングが可能な状態へと、スキャナー の状態が変更されます。

#### **RS-232**

RS-232 インターフェイス

————————————————————————

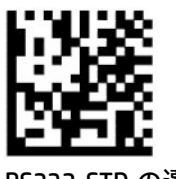

RS232-STD の選択

<span id="page-12-0"></span>RS-232 Wincor-Nixdorf

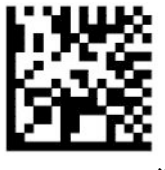

RS232-WN の選択

OPOS/UPOS/JavaPOS で使用するための RS-232

————————————————————————

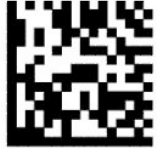

RS-232 OPOS の選択

RS-232 インターフェイスをシミュレートするための USB-COM

————————————————————————

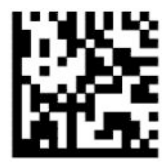

USB-COM-STD の選択

#### **USB-OEM**

USB-OEM (OPOS/UPOS/JavaPOS の場合に使用できます)

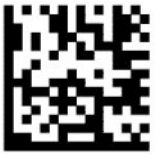

USB-OEM の選択

### **USB 複合デバイス**

USB 複合デバイス

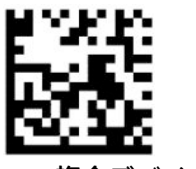

USB 複合デバイスの選択

### <span id="page-13-0"></span>**IBM46xx**

IBM46xx ポート 9b

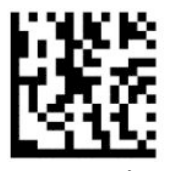

IBM46xx ポート 9b の選択

**端末用 USB**

USB HID POS

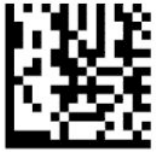

USB HID POS の選択

————————————————————————

USB Toshiba TEC

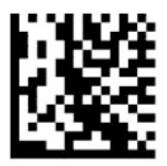

USB Toshiba TEC の選択

### **Magellan スキャナー用 USB**

Magellan 用 USB

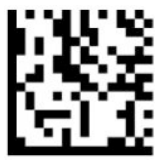

Magellan スキャナー用 USB の選択

## **キーボード インターフェイス**

プログラミング バーコードを使用して、USB キーボードおよびキーボード ウェッジ インターフェイ ス用のオプションを選択します。

標準のキー エンコードを備えた、AT、PS/2 25-286、30-286、50、50Z、60、70、80、90、および 95

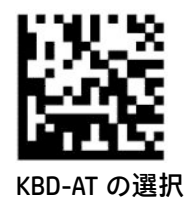

標準のキー エンコードを備え、外部キーボードのない IBM AT PS2 用キーボード ウェッジ

————————————————————————

————————————————————————

————————————————————————

————————————————————————

————————————————————————

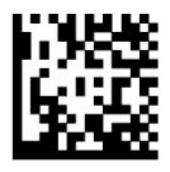

KBD-AT-NK の選択

代替キーを備えた、AT、PS/2 25-286、30-286、50、50Z、60、70、80、90、および 95

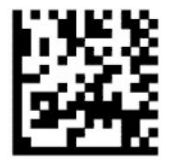

KBD-AT-ALT の選択

代替キー エンコードを備え、外部キーボードのない IBM AT PS2 用キーボード ウェッジ

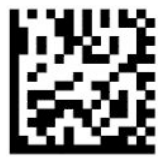

KBD-AT-ALT-NK の選択

USB 標準キーボード

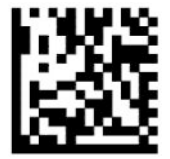

USB 標準キーボードの選択(初期設定)

USB 標準キーボード(ALT モード)

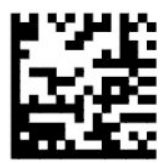

USB 標準キーボード(ALT モード)

## <span id="page-15-0"></span>**国モード**

この機能は、キーボード言語を指定します。以下のインターフェイスは、すべての国モードをサポー トしています。

- USB 標準キーボード (ALT モード)
- USB 標準キーボード
- 標準のキー エンコードを備えた、AT、PS/2 25-286、30-286、50、50Z、60、70、80、90、およ び 95
- 標準のキー エンコードを備え、外部キーボードのない IBM AT PS2 用キーボード ウェッジ
- 代替キーのない、AT、PS/2 25-286、30-286、50、50Z、60、70、80、90、および 95
- 代替キー エンコードおよび外部キーボードのない IBM AT PS2 用キーボード ウェッジ

他のすべてのインターフェイスは、米国、ベルギー、英国、フランス、ドイツ、イタリア、スペイ ン、およびスウェーデンの国モードにのみ対応しています。

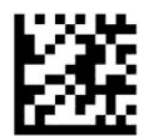

プログラミング モードの開始/終了

————————————————————————

————————————————————————

————————————————————————

————————————————————————

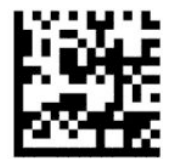

国モード = 米国(初期設定)

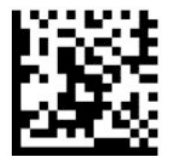

国モード = ベルギー

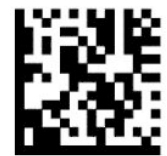

国モード = クロアチア\*

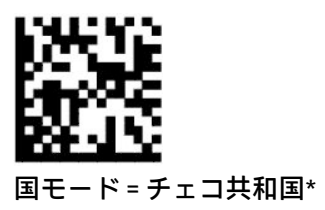

————————————————————————

————————————————————————

————————————————————————

————————————————————————

————————————————————————

————————————————————————

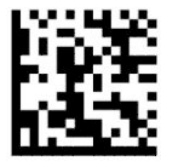

国モード = デンマーク\*

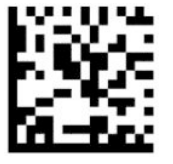

国モード = フランス

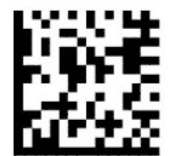

国モード = フランス語圏カナダ\*

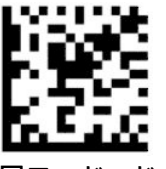

国モード = ドイツ

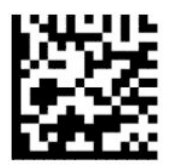

国モード = ハンガリー\*

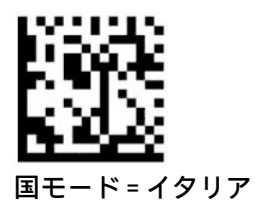

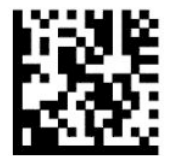

国モード = 日本 106 キー\*

————————————————————————

————————————————————————

————————————————————————

————————————————————————

————————————————————————

————————————————————————

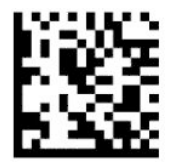

国モード = リトアニア\*

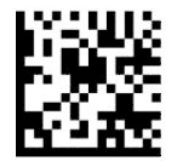

国モード = ノルウェー\*

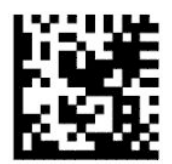

国モード = ポーランド\*

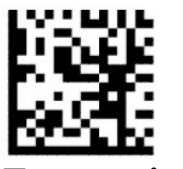

国モード = ポルトガル\*

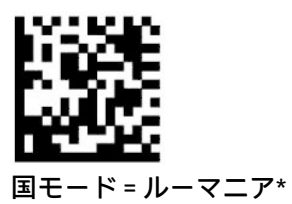

————————————————————————

————————————————————————

————————————————————————

————————————————————————

————————————————————————

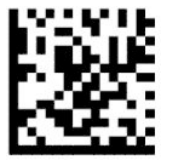

国モード = スペイン

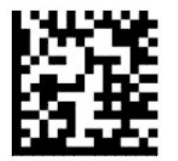

国モード = スウェーデン

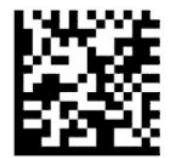

国モード = スロバキア\*

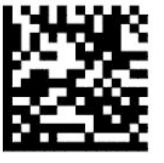

国モード = スイス\*

\* 国モード機能の説明に記載されているインターフェイスにのみ対応しています。

# <span id="page-19-0"></span>**プログラミング**

バーコード スキャナーには、標準的な初期設定による機能が設定されています。インターフェイスの バーコードをスキャンしたら、その他のオプションを選択し、6 [ページのインターフェイスの設定](#page-11-0)に 記載されているプログラミング バーコードを使用してバーコード スキャナーをカスタマイズします。

## **プログラミング バーコードの使用**

プログラミング バーコード ラベルの一部には、[初期設定へのリセット]のように、1 つのラベルをス キャンするのみで変更が完了するものがあります。また、その他のバーコードには、以下のように、 スキャンする前にバーコード スキャナーをプログラミング モードにする必要が生じるものもありま す。

- **1.** プログラミング モードを開始するには、[プログラミング モードの開始/終了]バーコードを 1 回 スキャンします。
- **2.** パラメーター設定をスキャンします。
- **3.** [プログラミング モードの開始/終了]バーコードをスキャンして、変更を確定します。このスキャ ンによってプログラミング モードが終了し、バーコード スキャナーは通常の動作に戻ります。

### **製品初期設定へのリセット**

バーコード スキャナーを初期設定に復元する場合は、以下のバーコードをスキャンします。

**注記:**工場出荷時の初期設定は、インターフェイスの種類に基づいて行われています。このラベルを スキャンする前に、必ずバーコード スキャナーを正しいインターフェイス用に設定してください。詳 しくは、6 [ページのインターフェイスの種類の選択](#page-11-0)を参照してください。

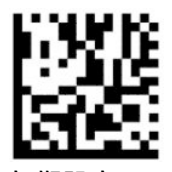

初期設定へのリセット

### **Numlock**

このオプションは、キーボード ウェッジ インターフェイスでの Numlock キーの設定を指定します。 この設定は、代替キー エンコード インターフェイスにのみ適用されます。USB キーボードには適用さ れません。

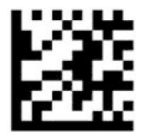

プログラミング モードの開始/終了

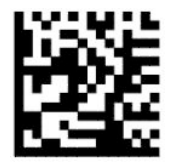

Numlock = Numlock キーの変更なし(初期設定)

————————————————————————

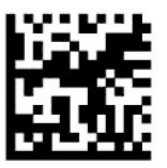

Numlock = Numlock キーの切り替え

<span id="page-20-0"></span>————————————————————————

## **Caps Lock の状態**

このオプションは、バーコード スキャナーから送信される文字データのフォーマットを指定します。 この設定は、キーボード ウェッジ インターフェイスに適用されます。標準キーボード(ALT モード) を選択した場合、このオプションは適用されません。

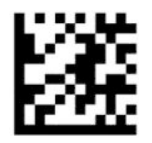

プログラミング モードの開始/終了

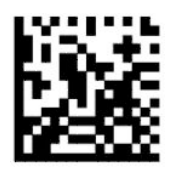

Caps Lock の状態 = Caps Lock オフ(初期設定)

————————————————————————

————————————————————————

————————————————————————

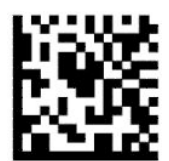

Caps Lock の状態 = Caps Lock オン

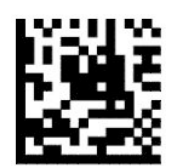

Caps Lock の状態 = 自動 Caps Lock 有効

## **パラメーターの読み取り**

バーコード スキャナーを対象に向かって動かし、照準パターンおよび照射システムを中央に照射して イメージをキャプチャし、デコードします。詳しくは、4 [ページのスキャナーの使用](#page-9-0)を参照してくだ さい。

照準システムは、イメージのキャプチャ後に一時的にオフになります。コードが検出されない場合、 次のキャプチャの前に照準システムがオンになります。そして次の読み取りが行われるまでオンの まま保たれます。

読み取りコードをスキャンする場合は、イメージがキャプチャされるまでバーコード スキャナーとの 距離を調整します。

## <span id="page-21-0"></span>**照準システム**

照準システムの制御をカスタマイズするため、さまざまなオプションを使用できます。詳しい内容お よびプログラミング バーコードについては、4 [ページの照準システム](#page-9-0)を参照してください。

## **読み取り完了を示す緑色スポットの持続時間**

バーコード リーダーは、読み取りが成功したことを示す緑色スポットを投影できます。以下のバー コードを使用して、読み取りの成功後に読み取り完了を示すポインター光線が持続する時間を指定し ます。

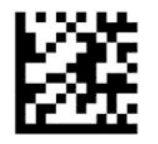

プログラミング モードの開始/終了

————————————————————————

————————————————————————

————————————————————————

————————————————————————

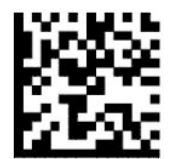

読み取り完了を示す緑色スポット無効

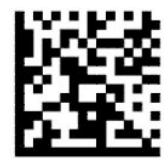

読み取り完了を示す緑色スポットの持続時間 = 短(300 ミリ秒)(初期設定)

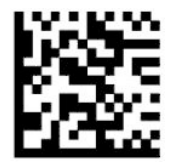

読み取り完了を示す緑色スポットの持続時間 = 中(500 ミリ秒)

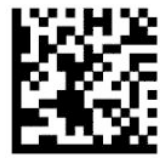

読み取り完了を示す緑色スポットの持続時間 = 長(800 ミリ秒)

# <span id="page-22-0"></span>**動作モード**

**スキャン モード**

スキャナーは、以下のような複数のスキャン モードのうちの 1 つで動作するように設定できます。

トリガー シングル(初期設定):このモードは、一般的なハンドヘルド バーコード スキャナーの動作 です。トリガーが引かれると、照射がオンになり、スキャナーによってラベルの読み取りが試みられ ます。スキャンは以下のどれかが発生するまで有効になっています。

- プログラム可能な最大スキャン時間が経過した。
- ラベルが読み取られた。
- トリガーが解放された。

トリガー パルス マルチ:トリガーが引かれるとスキャンが開始され、トリガーの解放後も継続されま す。このスキャンは、再びトリガーが引かれるかまたはプログラム可能な最大スキャン時間が経過す るまで継続されます。ラベルの読み取りが行われても、スキャンは無効になりません。二重読み取り のタイムアウトを使用すると、不適切な複数回の読み取りが行われないように設定できます。

トリガー ホールド マルチ:トリガーが引かれるとスキャンが開始され、トリガーが解放されるか、ま たは最大スキャン時間\*が経過するまで継続されます。ラベルの読み取りが行われても、スキャンは無 効になりません。二重読み取りのタイムアウトを使用すると、不適切な複数回の読み取りが行われな いように設定できます。

常時オン:照射は常時オンになっていて、バーコード スキャナーでいつでもコードを読み取ることが できる状態になっています。二重読み取りのタイムアウトを使用すると、不適切な複数回の読み取り が行われないように設定できます。

フラッシング:トリガーの状態とは無関係にバーコード スキャナーの照射が点滅します。コードの読 み取りは、フラッシュがオン\*のときにのみ実行されます。二重読み取りのタイムアウト\*を使用する と、不適切な複数回の読み取りが行われないように設定できます。

オブジェクト検出:読み取りエリア内に対象物がないかスキャンします。最適な読み取り領域を示す ために、照準パターンは常にオンになります。事前定義された移動量が検出されると、白色照明がオ ンになります。スキャンは、ラベルが読み取られるか、最大スキャン時間に達するまで続けられま す。

\* フラッシュ オン時間およびフラッシュ オフ時間によって制御されます。

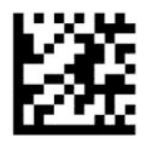

プログラミング モードの開始/終了

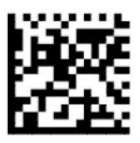

スキャン モード = トリガー シングル(初期設定)

————————————————————————

————————————————————————

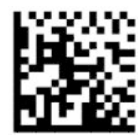

スキャン モード = トリガー パルス マルチ

————————————————————————

————————————————————————

————————————————————————

————————————————————————

————————————————————————

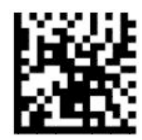

スキャン モード = トリガー ホールド マルチ

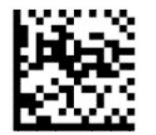

スキャン モード = フラッシング

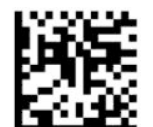

スキャン モード = 常時オン

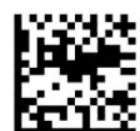

スキャン モード = スタンド モード

## <span id="page-24-0"></span>**モード選択**

モード選択は、ラベルが照準パターン(赤色の十字形によって示される領域)の中心に近い場合にの みラベルをデコードするバーコード スキャナーの機能を指定します。モード選択は、照準パターンの 中心を起点として設定可能な距離の外にあるバーコードが認識されない、またはホストに送信されな いデコードおよび送信プロセスです。モード選択は、スキャナーがトリガー シングル モードになって いる間にのみ有効になります。スキャナーが異なる読み取りモードに切り替わると、モード選択は自 動的に無効になります。

**注記:**この機能は、ボリューム内の[複数ラベルの読み取り]とは互換性がありません。

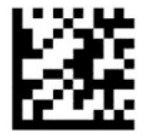

プログラミング モードの開始/終了

————————————————————————

————————————————————————

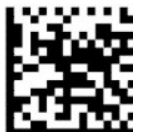

モード選択 = 無効(初期設定)

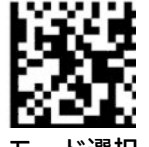

モード選択 = 有効

**複数ラベルの読み取り**

バーコード スキャナーには、複数のラベルを読み取るためのさまざまなオプションが用意されていま す。これらの機能およびプログラミング ラベルについて詳しくは、HP バーコード スキャナー D シ リーズの構成ユーティリティを参照してください。

# <span id="page-25-0"></span>**3 LED およびビープ音によるインジケー ター**

スキャナーのビープ音および LED の点滅や色の変化によって、バーコード スキャナーのさまざまな機 能やエラーが表されます。読み取りが正常に行われたときは、緑色スポットも点灯します。以下の表 に、これらのインジケーターの一覧を示します。

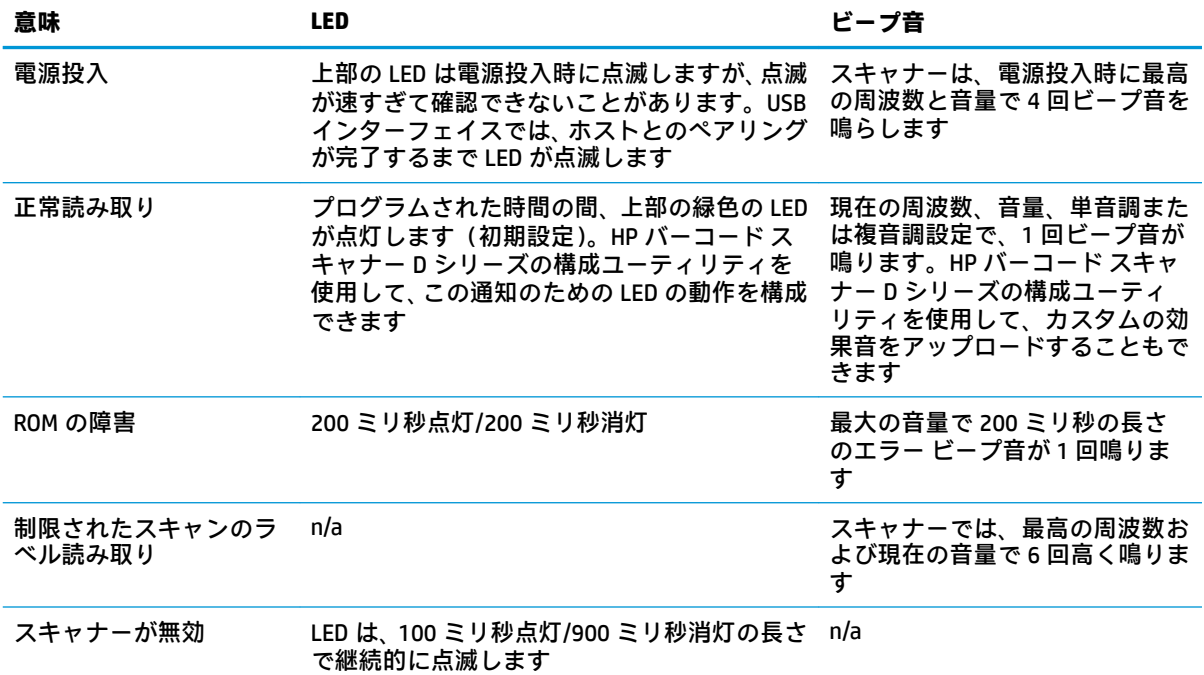

#### **表 3-1 LED およびビープ音によるインジケーター**

# <span id="page-26-0"></span>**4 トラブルシューティング**

### **表 4-1 トラブルシューティング**

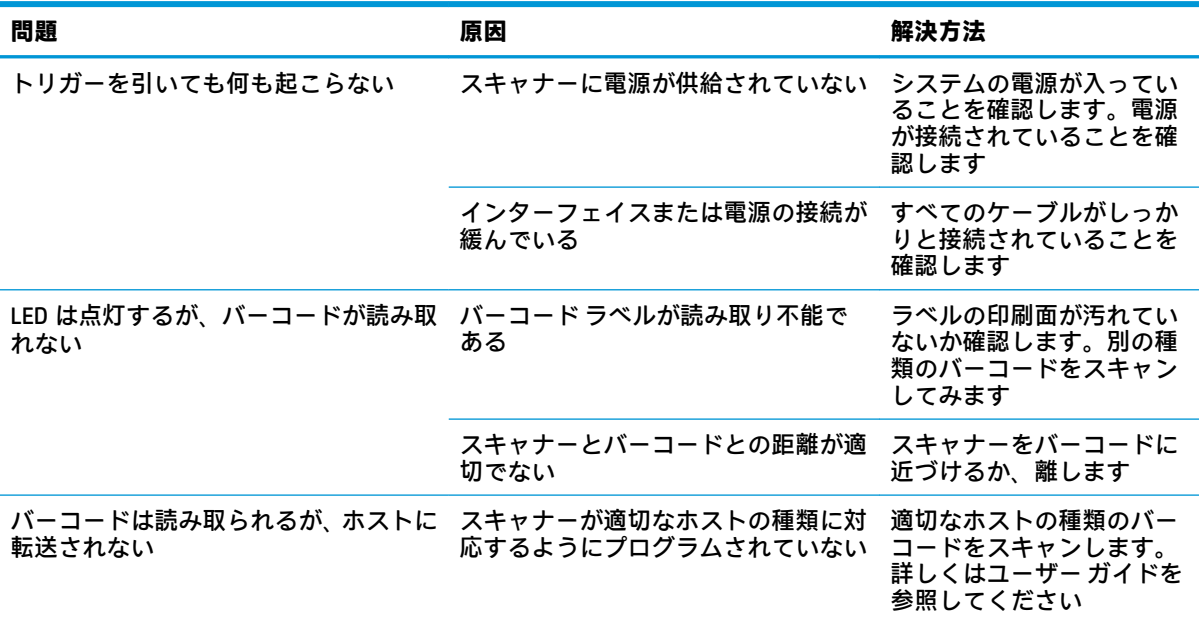

# <span id="page-27-0"></span>**5 人間工学上の推奨事項**

- **注意:**不適切な体勢で操作することによるけがの発生を防止または最小限にするため、以下の点に注 意してください。
	- 反復的な動作を減らすまたはなくす。
	- 自然な位置を維持する。
	- 無理な力を減らすまたはなくす。
	- 頻繁に使用されるものを、手が届きやすい定位置に置く。
	- 作業を適切な高さで行う。
	- 振動を減らすまたはなくす。
	- 直接的な圧力を減らすまたはなくす。
	- 調整可能な作業場所を用意する。
	- 十分な空間を確保する。
	- 適切な作業環境を提供する。
	- 作業手順を改善する。

# <span id="page-28-0"></span>**6 クリーニング**

表面やスキャン ウィンドウは、液体がかかったり、汚れや埃がたまったりする場合があるため、定期 的に清掃して、スキャン中に最適な読み取り結果が得られるようにする必要があります。スキャナー を良好な動作状態に保つには、以下の操作を行います。

**注意:**清掃の前に、必ず電源を切り、デバイスの電源コードを抜いてください。

**重要:**研磨パッドや洗浄剤を使用しないでください。

## **一般的な洗浄液**

以下のクリーナーおよび消毒剤は、表面部分での使用がテストされています。

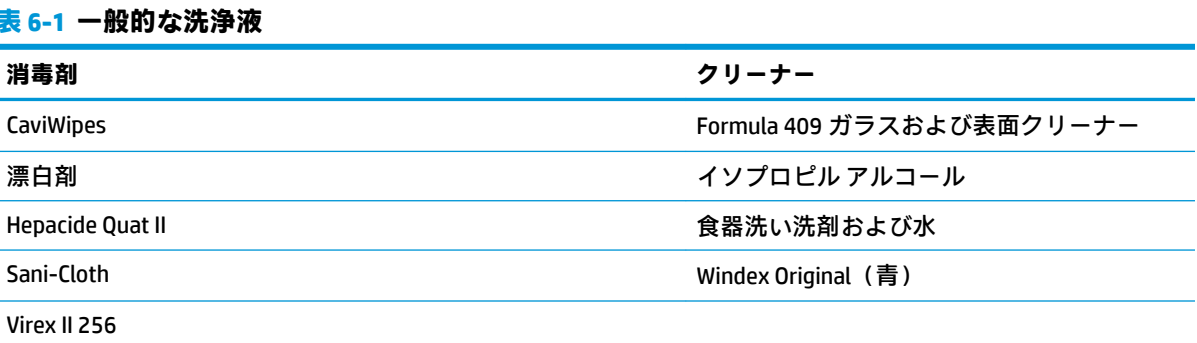

**重要:**消毒剤は金属を傷める可能性があります。表面部分にのみ使用することをおすすめします。 クリーナーを直接製品に吹きつけたり、かけたりしないでください。 濃縮された状態の溶液は使用しないでください。 エアゾール、溶剤、研磨剤は使用しないでください。

ペーパー タオルや粗い布を使用してウィンドウを拭かないでください。

## **エンクロージャーおよびウィンドウの表面の清掃**

- **1.** 推奨される洗浄液で柔らかい布を湿らせます。必ず、まず布の方に溶液をかけるようにしてくだ さい。余分な液体は、布を絞って取り除きます。
- **2.** 布でユニットの表面を拭きます。軽く湿らせた綿棒を使用して、角や隙間を清掃します。
- **3.** 別途用意した清潔な乾いた布を使用して洗浄剤の残留物を取り除き、ユニットが乾いていること を確認します。

# <span id="page-29-0"></span>**7 ユーザー サポート**

## **HP とユーザー サポート**

HP はダイバーシティ(人材の多様性)、インクルージョン(受容)、およびワーク ライフ バランスを 会社を構成する基本と考えており、HP のあらゆる業務にこの考えが反映されています。HP は、世界 中で人と技術力を結び付けることを重視した、すべての人が活躍できる環境作りを目指しています。

### **必要なテクノロジ ツールの確認**

テクノロジは、人間の潜在能力を引き出すことができます。支援技術は、障壁を取り除き、自宅、職 場、およびコミュニティでの自立を後押しするためのものです。支援技術によって電子技術や情報技 術の機能を向上、維持、および改善できます。詳しくは、25 [ページの最適な支援技術の確認を](#page-30-0)参照 してください。

### **HP の取り組み**

HP は、お身体の不自由な方にもご利用いただける製品やサービスを提供できるよう取り組んでいま す。こうした取り組みは、会社の目標であるダイバーシティを実現し、あらゆる人が確実にテクノロ ジを活用できるようにするために役立ちます。

ユーザー サポートにおける HP の目標は、単体で、または適切な補助ツールや支援技術と組み合わせ ることにより、お身体の不自由な方にも効果的にお使いいただけるような製品やサービスを設計、製 造、販売することです。

目標達成のために、この HP ユーザー サポート ポリシーでは、HP の取り組みの指針となる 7 つの主 要な目標が設定されています。HP のすべてのマネージャーおよび従業員は、自分の役割や責任に従っ てこれらの目標とその実現をサポートするよう期待されます。

- 社内においてユーザー サポート問題への認識を高めて、お身体の不自由な方にもご利用いただけ る製品やサービスの設計、製造、販売、および配送に必要なトレーニングを従業員に提供しま す。
- 製品やサービスに関するユーザー サポートのガイドラインを作成し、製品開発グループに対して は、競争力、技術、および経済性の観点から実現可能な範囲でガイドラインに従う責任を課しま す。
- お身体の不自由な方に、ユーザー サポートのガイドラインの作成、および製品やサービスの設計 およびテストに参加していただきます。
- ユーザー サポート機能を文書化し、HP の製品やサービスに関する情報を、お身体の不自由な方 にもご利用いただける形で一般に公開します。
- 最先端の支援技術および支援ソリューションのプロバイダーとの関係を築きます。
- HP の製品やサービスに関連する支援技術を向上させる社内および社外での研究開発をサポート します。
- ユーザー サポートに関する業界の標準やガイドラインを支持し、それらに貢献します。

### <span id="page-30-0"></span>**IAAP(International Association of Accessibility Professionals)**

IAAP は、人の交流、教育、および認定を通じてユーザー サポートに関する専門職の発展を目指す非営 利団体です。ユーザー サポートの専門家のキャリア形成やキャリア アップを支援したり、企業がユー ザー サポートを自社の製品やインフラストラクチャに組み込めるようにすることを目標としていま す。

設立メンバーとして、HP は他の企業と協力してユーザー サポートの分野を発展させるために加わり ました。この取り組みは、お身体の不自由な方にも効果的にお使いいただける製品やサービスを設 計、製造、販売するという HP のユーザー サポートの目標の達成を後押しします。

IAAP は、世界中の個人、学生、および組織を結び付け、お互いに学び合えるようにすることで、ユー ザー サポート業務自体をも強めることにつながります。詳しい情報をお知りになりたい場合は、 <http://www.accessibilityassociation.org> (英語サイト)にアクセスして、オンラインコミュニティに参 加したり、ニュース レターにサインアップしたり、メンバーシップの種類を確認したりしてくださ い。

### **最適な支援技術の確認**

お身体の不自由な方やご年配の方も含め、すべての人がテクノロジを用いてコミュニケーションをと り、自己表現し、世界とつながりを持てるようになるべきだと HP は考えます。HP は、社内だけでな く、お客様やパートナーとともに、ユーザー サポートに関する意識の向上に努めています。目にやさ しい大きいフォント、両手を休ませることができる音声認識、特定の状況で役立つその他の支援技術 など、さまざまな支援技術が HP 製品の操作性を向上するために利用されています。以下のセクショ ンでは、支援技術や製品を選択する方法を説明します。

### **ご自身のニーズの評価**

テクノロジは、お客様の能力を引き出すことができます。支援技術は、障壁を取り除き、自宅、職 場、およびコミュニティでの自立を後押しするためのものです。支援技術 (AT) によって電子技術や 情報技術の機能を向上、維持、および改善できます。

お客様は多数の AT 製品から選択できます。AT の評価では、いくつかの製品を評価し、疑問点を解決 し、状況に合った最善のソリューションを選択できるようにする必要があります。AT を評価する資格 を持つ専門家の専門分野は多岐にわたり、理学療法、作業療法、音声言語病理学、およびその他の専 門分野で免許や認定を取得した人が含まれます。ただし、認定や免許がなくても評価情報を提供でき ます。個人の経験、専門知識、および料金について尋ね、ご自身のニーズに合っているかを判断して ください。

#### **HP 製品のユーザー サポート**

以下のリンクでは、各種の HP 製品に組み込まれているユーザー サポート機能および支援技術 (該当 する場合)について説明しています。状況に最も適した支援技術の機能や製品を選択するために役立 つリソースです。

- HP Elite x3 ユーザー補助オプション (Windows 10 Mobile) (英語サイト)
- HP PC アクセシビリティ オプション (Windows 7)
- [HP PC Windows 8](https://support.hp.com/jp-ja/document/c03724173/) アクセシビリティ オプション
- HP パソコン Windows 10 [のアクセシビリティ](https://support.hp.com/jp-ja/document/c04899902/) オプション
- HP 7、Slate 7 タブレット HP タブレット (Android 4.1/Jelly Bean 搭載)でのユーザー補助機能 [の有効化](https://support.hp.com/jp-ja/document/c03765997/)
- HP SlateBook PC [ユーザー補助機能を有効にする\(Android 4.2、4.3/Jelly Bean\)](https://support.hp.com/jp-ja/document/c03945808/)
- <span id="page-31-0"></span>● HP Chrome OS – HP Chromebook または Chromebox [でユーザー補助機能をオンにする\(Chrome](https://support.google.com/chromebook/answer/177893?hl=en&ref_topic=9016892) [OS\)](https://support.google.com/chromebook/answer/177893?hl=en&ref_topic=9016892)
- $HP$  のショップ HP [製品の周辺機器](http://jp.ext.hp.com/accessories/personal/)

HP 製品のユーザー サポート機能の他に追加[のサポート](#page-33-0)も必要な場合は、28ページの HP のサポート [窓口へのお問い合わせ](#page-33-0)を参照してください。

追加の支援を提供できる外部のパートナーやサプライヤーへのリンクは以下のとおりです。

- Microsoft®のアクセシビリティ情報 [\(Windows 7、Windows 8、Windows 10、Microsoft Office\)](https://www.microsoft.com/ja-jp/enable/)
- Google ユーザー補助機能 (Android、Chrome、Google アプリ)
- [お困りの種類別に分類された支援技術\(英語版\)](http://www8.hp.com/us/en/hp-information/accessibility-aging/at-product-impairment.html)
- [製品別に分類された支援技術\(英語版\)](http://www8.hp.com/us/en/hp-information/accessibility-aging/at-product-type.html)
- [支援技術ベンダーと製品の説明\(英語版\)](http://www8.hp.com/us/en/hp-information/accessibility-aging/at-product-descriptions.html)
- ATIA (Assistive Technology Industry Association) (英語版)

## **標準および法令**

### **標準**

FAR(Federal Acquisition Regulation:連邦調達規則)に言及されている Rehabilitation Act の 508 条は、 US Access Board によって、身体、知覚、または認知の障がいがある方が情報通信技術(ICT)にアクセ スできることを明記するために策定されました。この標準には、対象製品の機能に重点を置いた性能 ベースの要件に加えて、各種テクノロジに固有の技術基準が含まれています。固有の基準は、ソフト ウェア アプリケーションおよびオペレーティング システム、Web ベースの情報およびアプリケーショ ン、コンピューター、電気通信関連の製品、動画やマルチメディアおよび独立式の閉鎖型製品を対象 とします。

### **Mandate 376 – EN 301 549(欧州連合向け)**

The EN 301 549 standard was created by the European Union within Mandate 376 as the basis for an online toolkit for public procurement of ICT products. The standard specifies the functional accessibility requirements applicable to ICT products and services, together with a description of the test procedures and evaluation methodology for each accessibility requirement.

#### **WCAG(Web Content Accessibility Guidelines)**

W3C の WAI (Web Accessibility Initiative) によって公開された WCAG (Web Content Accessibility Guidelines)は、Web の設計者や開発者が、お身体の不自由な方やご年配の方のニーズに合ったサイト を作成するために役立ちます。WCAG は、さまざまな Web コンテンツ(テキスト、画像、オーディオ、 動画) および Web アプリケーションによってユーザー サポートを向上させるガイドラインです。 WCAG は厳密にテストでき、理解や使用が容易で、Web 開発者が新しい発想を取り入れられるように 柔軟性を持たせています。WCAG 2.0 は、[ISO/IEC 40500:2012](http://www.iso.org/iso/iso_catalogue/catalogue_tc/catalogue_detail.htm?csnumber=58625/) としても承認されました。

WCAG では特に、視覚、聴覚、身体、認知、神経の障がいがある方やサポートを必要とするご年配の Web ユーザーが Web 利用時に直面する障壁に対応しています。WCAG 2.0 にはお身体の不自由な方で も利用しやすいコンテンツの特徴が明記されています。

- <span id="page-32-0"></span>● **知覚可能**(画像のテキストによる代替、オーディオのキャプション、提供方法への適応性、色の コントラストなど)
- **操作可能**(キーボード操作、色のコントラスト、タイミング調整、発作の防止、ナビゲーション 可能)
- **理解可能**(読みやすさ、予測可能性、入力支援など)
- **堅牢性**(支援技術との互換性など)

### **法令および規制**

IT および情報のユーザー サポートは、法的な重要性が高まりつつある分野になってきました。以下に 示す各リンクから、主要な法令、規制、および標準に関する情報を確認できます(英語のみ)。

- United States (米国向け)
- Canada (カナダ向け)
- **Europe (欧州向け)**
- United Kingdom (英国向け)
- Australia (オーストラリア向け)
- [全世界](http://www8.hp.com/us/en/hp-information/accessibility-aging/legislation-regulation.html#worldwide)

# **ユーザー サポートに関する役立つリソースおよびリンク**

以下の組織から、障がいや年齢による身体的制限に関する適切な情報を得られる場合があります。

**注記:**この一覧に記載されている組織がすべてではありません。これらの組織は、情報提供のみを目 的として記載されています。インターネットで確認された情報または連絡先について HP は一切の責 任を負わないものとします。このページの一覧は、HP による推奨を示すものではありません。

### **組織(英語のみ)**

- AAPD (American Association of People with Disabilities)
- ATAP (Association of Assistive Technology Act Programs)
- HLAA (Hearing Loss Association of America)
- **ITTATC (Information Technology Technical Assistance and Training Center)**
- **Lighthouse International**
- **National Association of the Deaf**
- **National Federation of the Blind**
- RESNA (Rehabilitation Engineering & Assistive Technology Society of North America)
- **TDI (Telecommunications for the Deaf and Hard of Hearing, Inc.)**
- W3C WAI (Web Accessibility Initiative)

## <span id="page-33-0"></span>**教育機関(英語のみ)**

- カリフォルニア州立大学ノースリッジ校、Center on Disabilities
- ウィスコンシン大学マディソン校、Trace Center
- ミネソタ大学、Computer Accommodations Program

### **障がいに関するその他のリソース(英語のみ)**

- ADA (Americans with Disabilities Act) Technical Assistance Program
- ILO Global Business and Disability Network
- EnableMart
- European Disability Forum(欧州障害フォーラム)
- **Job Accommodation Network**
- **Microsoft Enable**

### **HP のリンク**

お問い合わせの Web [フォーム\(英語サイト\)](https://h41268.www4.hp.com/live/index.aspx?qid=11387)

HP [の『快適に使用していただくために』\(言語を選択してください\)](http://www8.hp.com/us/en/hp-information/ergo/index.html)

HP [の公的機関への販売\(米国向け\)](https://government.hp.com/)

## **HP のサポート窓口へのお問い合わせ**

このガイドで提供されている情報で問題に対処できない場合は、以下の Web サイト、または日本向け の日本語モデル製品に付属の『サービスおよびサポートを受けるには』に記載されている HP のサ ポート窓口にお問い合わせください。日本でのお問い合わせ先またはサポートについては、 <http://www.hp.com/jp/contact/>または <https://support.hp.com/jp-ja/> にアクセスしてください。日本以 外の国や地域でのサポートについては[、http://welcome.hp.com/country/us/en/wwcontact\\_us.html](http://welcome.hp.com/country/us/en/wwcontact_us.html) (英 語サイト)から該当する国や地域、または言語を選択してください。説明に沿ってお使いの製品を探 します。

# <span id="page-34-0"></span>**8 仕様**

# **スキャナーの仕様**

**表 8-1 スキャナーの仕様**

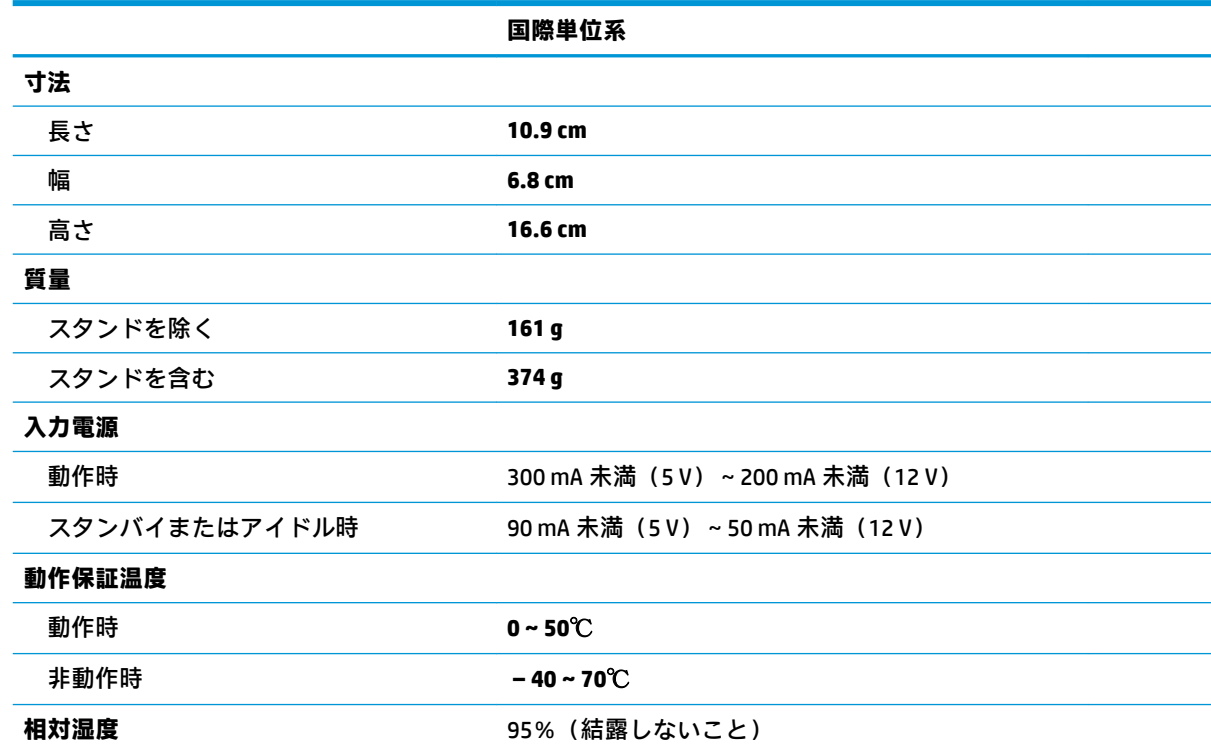

# **被写界深度(DOF)(通常)\***

### **表 8-2 被写界深度**

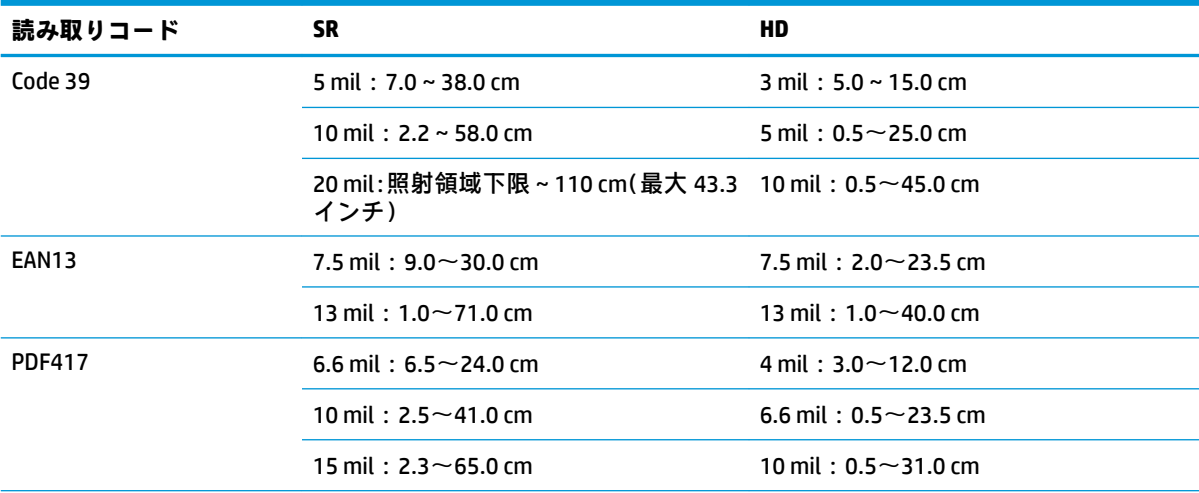

#### <span id="page-35-0"></span>**表 8-2 被写界深度 (続き)**

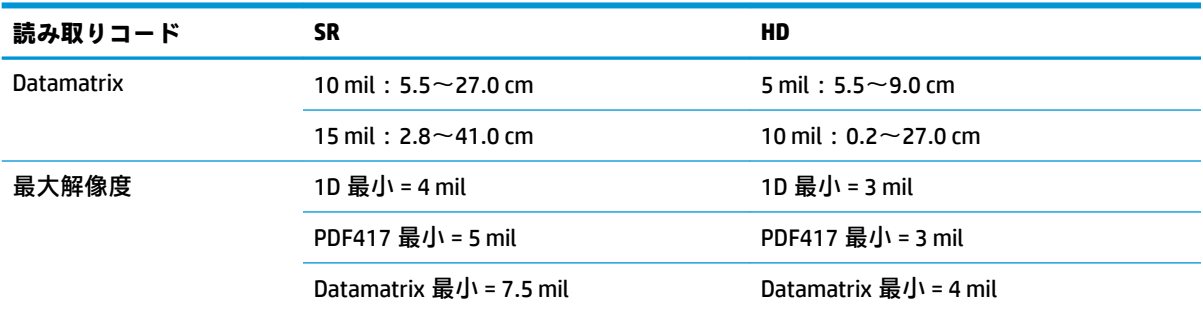

EAN に基づく 13 mil の被写界深度。その他すべての 1D コードは Code 39 の値です。すべてのラベルはグレー ド A、一般的な環境光下、20℃、ラベルの傾斜角度 10 度での値です。

## **読み取りコード**

**表 8-3 読み取りコード**

#### **読み取りコード**

#### **1D バーコード**

UPC/EAN/JAN (A、E、13、8)、UPC/EAN/JAN (P2/P5 を含む)、UPC/EAN/JAN (ISBN/Bookland および ISSN を含む)、 UPC/EAN クーポン、Code 39(Full ASCII を含む)、Code 39 Trioptic、Code39 CIP(フランスの医薬品)、LOGMARS (標準チェック ディジットが有効になった Code 39)、Danish PPT、Code 32(Italian Pharmacode 39)、Code 128、 Code 128 ISBT、Interleaved 2 of 5、Standard 2 of 5、Interleaved 2 of 5 CIP(HR)、Industrial 2 of 5、Discrete 2 of 5、 Matrix 2 of 5、IATA 2 of 5 航空貨物コード、Code 11、Codabar、Codabar (NW7)、ABC Codabar、EAN 128、Code 93、MSI、PZN、Plessey、Anker Plessey、GS1 DataBar Omnidirectional、GS1 DataBar Limited、GS1 DataBar Expanded、GS1 DataBar Truncated、DATABAR Expanded Coupon

#### **2D スタック型コード**

スキャナーでは、複数のフレームを使用して以下の読み取りコードのデコード(複数フレームのデコード)が 可能です。Datamatrix、Inverse Datamatrix。以下のパラメーターについて Datamatrix を構成できます。標準ま たは反転、正方形スタイルまたは長方形スタイル、データ長(1~3600 文字)、Maxicode、各種 QR コード(QR、 Micro QR、および Multiple QR コード)、Aztec、各種郵便コード(オーストラリア郵便、日本郵便、KIX 郵便、 Planet コード、Postnet、Royal Mail Code(RM45CC)、Intelligent Mail Barcode(IMB)、スウェーデン郵便、ポルト ガル郵便)、LaPoste A/R 39、PDF-417、MacroPDF、Micro PDF417、GS1 Composites (1~12)、French CIP13<sup>a</sup>、GS1 DataBar Stacked、GS1 DataBar Stacked Omnidirectional、GS1 DataBar Expanded Stacked、GSI Databar Composites、 Chinese Sensible Code、Inverted 2D codesb

<sup>a</sup> ULE を使用してこのパラメーターを処理することが可能です。

<sup>b</sup> ソフトウェアでは、通常または反転されたデコード制御を次の読み取りコードに適用可能:Datamatrix、QR、 Micro QR、Aztec、および Chinese Sensible Code。